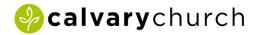

## How do I download and log into the new Calvary App?

## Download the Church Center App from Planning Center

- 1. On your smart device go to your App Store
- 2. Search for the app "Church Center" from Planning Center and click "download". <u>Click here</u> for a helpful video instruction.
- 3. Enter your phone number or email (if your name doesn't pop up with one, try the other)

## How do I login to church center?

- 1. Confirm you've downloaded the Church Center app from Planning Center
- 2. Click here and follow the instructions provided by Planning Center to Log In to the Church Center App.

If you have any questions contact us at info@calvarylg.com.